# Nixplay Original 18 Inch Quick Start Guide

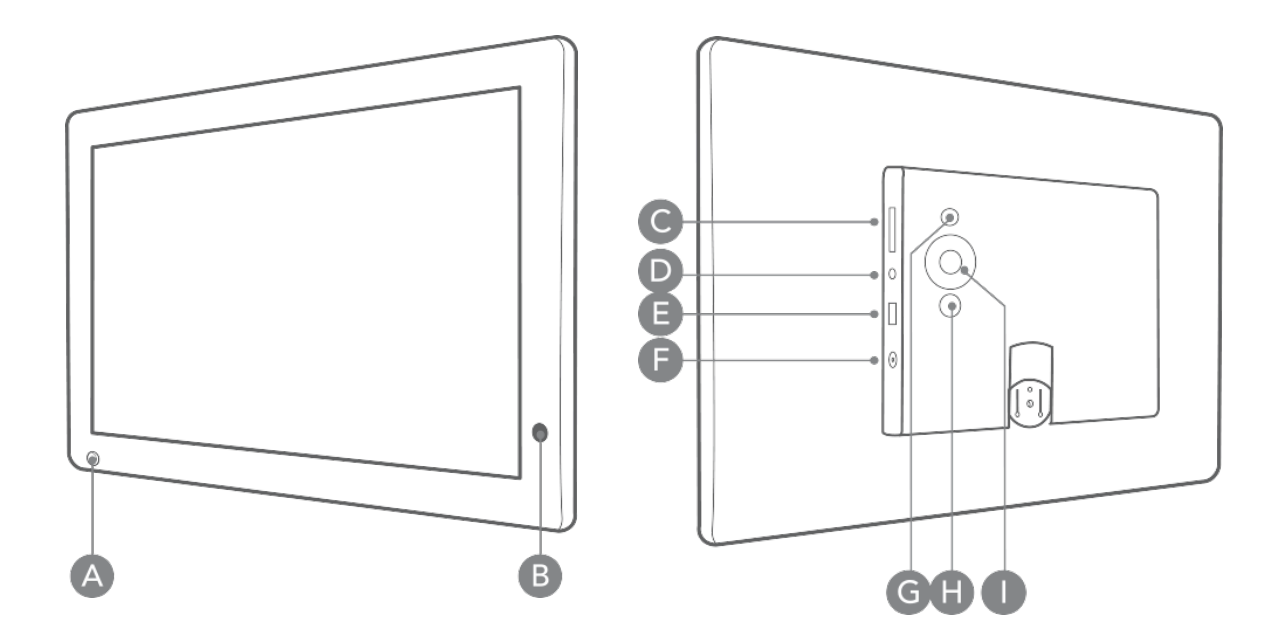

### Get to know your frame

#### A) Motion Sensor

Senses movement and turns the Cloud Frame on and off

- B) Infra-red Sensor Receives signals from the remote
- C) SD Card Slot

Connect your memory card and view photos

- D) Headphone/Speaker Port Connect your headphones or speakers
- E) USB Port Connect your USB flash drives and view photos
- F) Power Adapter DC-in (12V) -

Plug in the power cable and connect to an electricity source

G) ON/OFF Button

Press and hold to turn the Cloud Frame on or off

H) Menu Button

This will allow you to go back a step in the menu

#### I) 4-way Menu Control & PLAY Button

Lets you navigate the menu and select specific photos

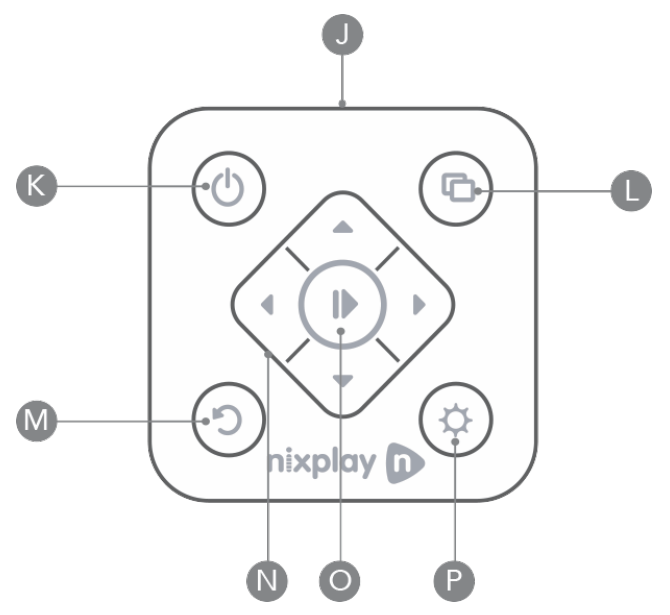

### Remote Control

- J) Infra-red Transmitter
- K) On / Off
- L) Display Playlists (Photos only)
- M) Back
- N) Navigation Menu
- O) Select / Play / Pause
- P) Settings

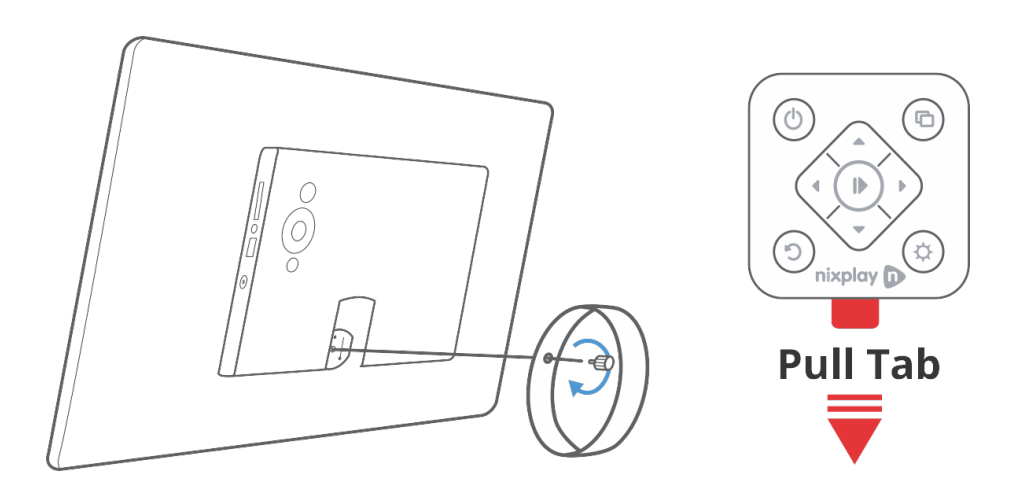

Assemble Cloud Frame: Screw in stand.

\* IMPORTANT: Place the frame next to a computer for the set-up process.

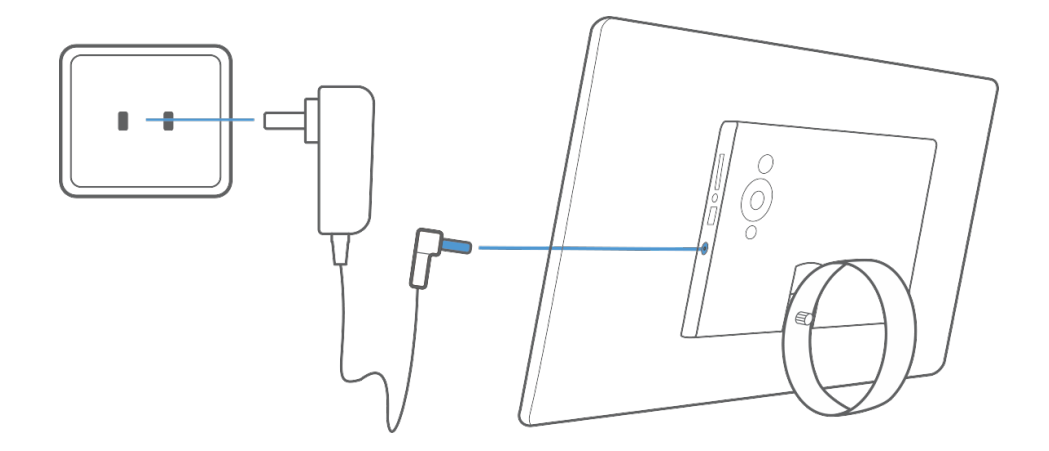

#### Plug in power adaptor to frame and power source.

Once plugged in, the frame will automatically start up. Please be patient as it may take a minute to load.

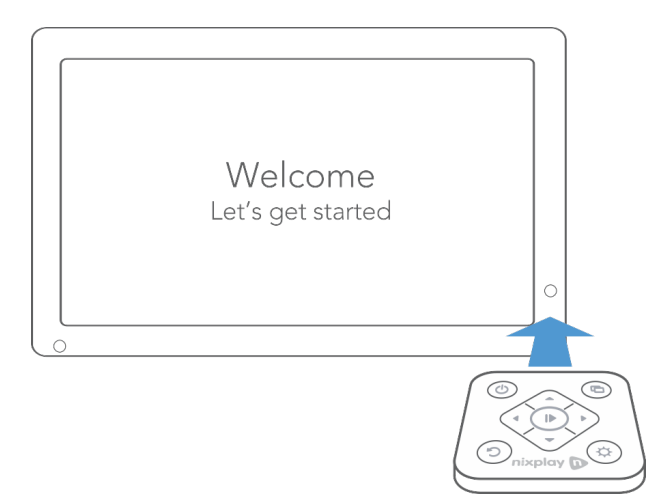

To control the activity of the frame, point the remote control as shown, towards the Infrared Recevier. A welcome message will appear. Using the remote, press  $\blacktriangleright$  to continue.

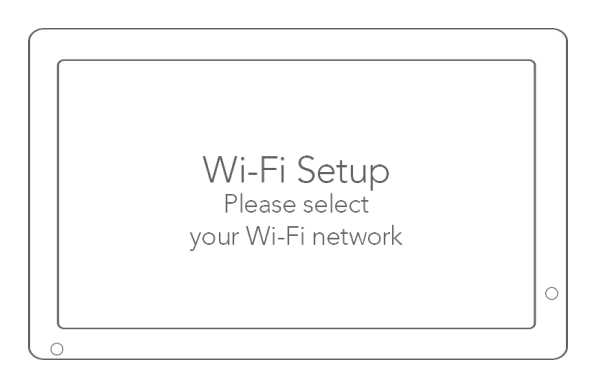

Using the remote, select your Wi-Fi network, enter the associated Wi-Fi password and select Connect.

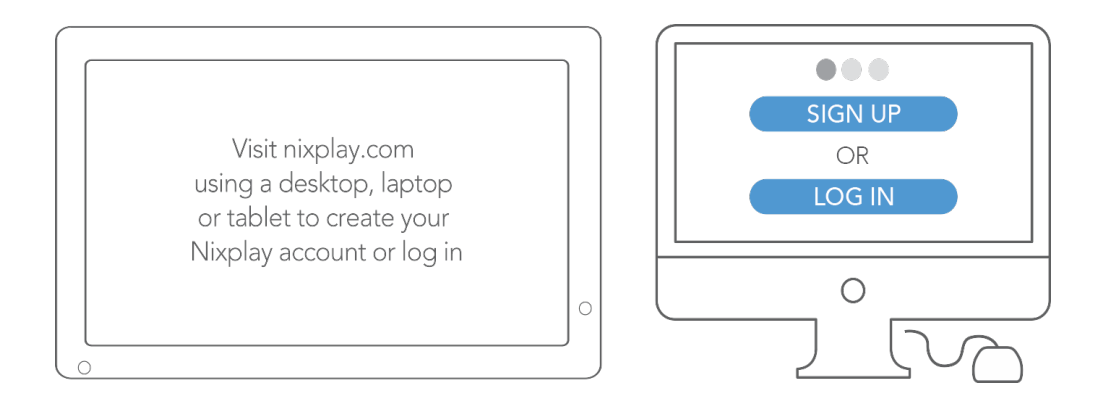

Once your frame is connected to Wi-Fi, follow the screen display.

Visit www.nixplay.com/setup using a desktop, laptop or a tablet. Select SIGN UP to create your Nixplay account. Select LOG IN to pair this device to an existing account.

## Support

If you need help or have any questions, please contact our Support Team at https://support.nixplay.com.

### **Warranty**

This Cloud Frame comes with a full one-year Manufacturer's Warranty. You do not need to register your warranty. In the event your Cloud Frame requires any servicing, please contact us at support.nixplay.com.

Please provide a copy of your original order information as proof of purchase.

This device complies with Part 15 of the FCC Rules. Operation is subject to the following two conditions:

(1) this device may not cause harmful interference, and (2) this device must accept any interference received, including interference that may cause undesired operation.

www.nixplay.com

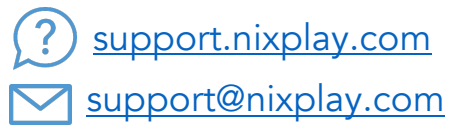